## 対応2-1 QR コード で ZOOM への入室の仕方

1.デスクトップから QR コードリーダーを開く。

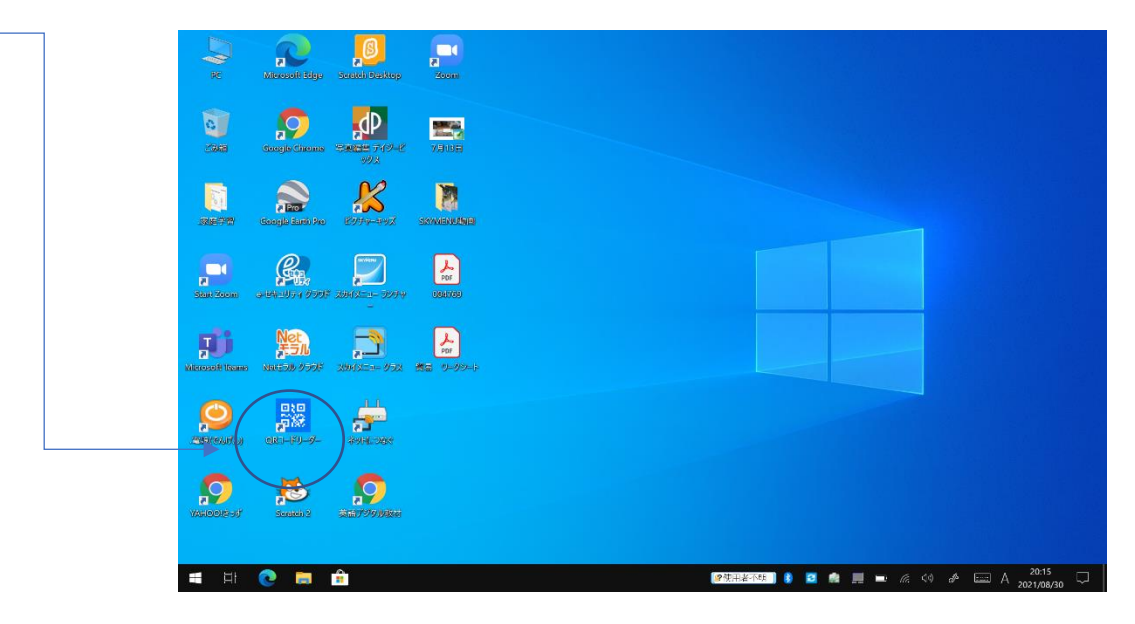

2.QR コードを読み取る。(枠が小さいので気をつけて行いましょう。)

QR コードは学校ホームページに掲載しています。

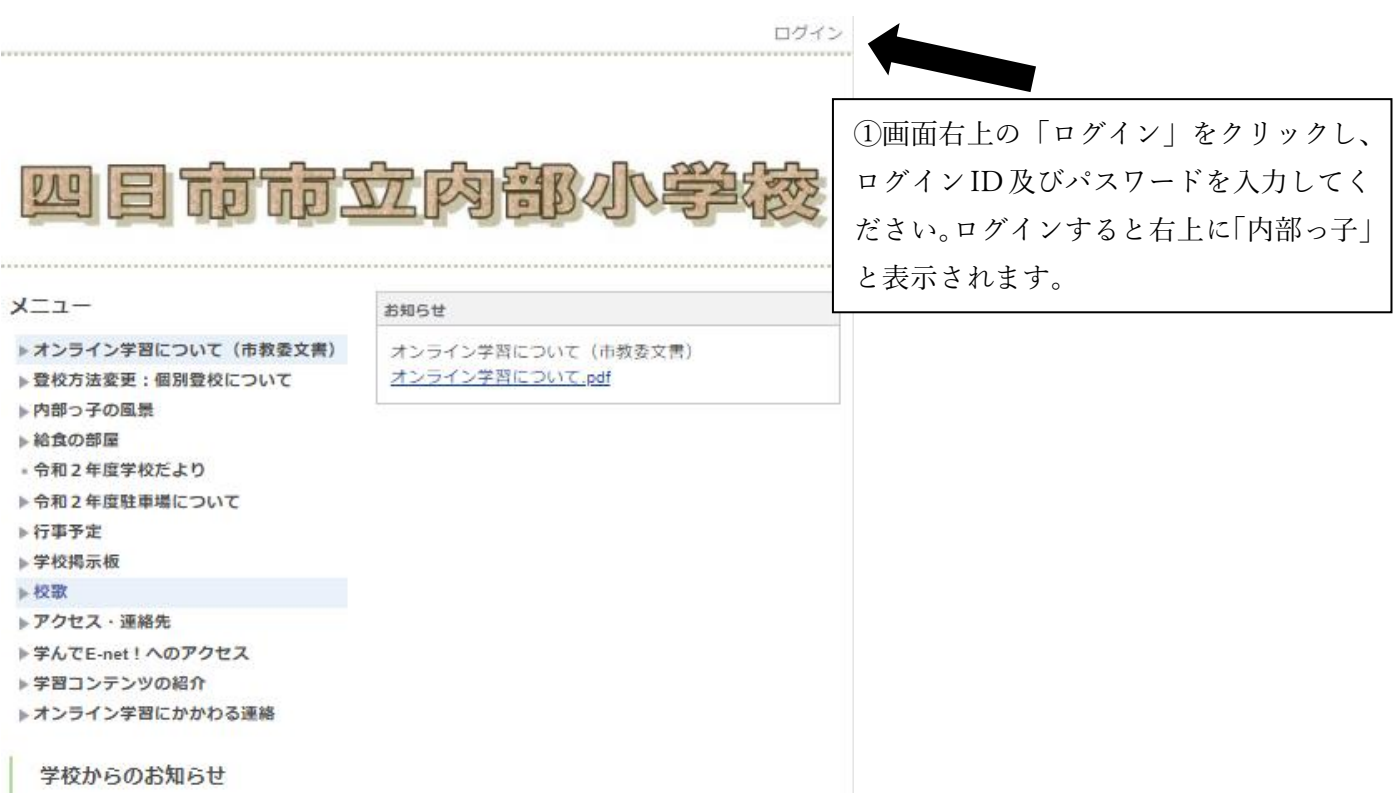

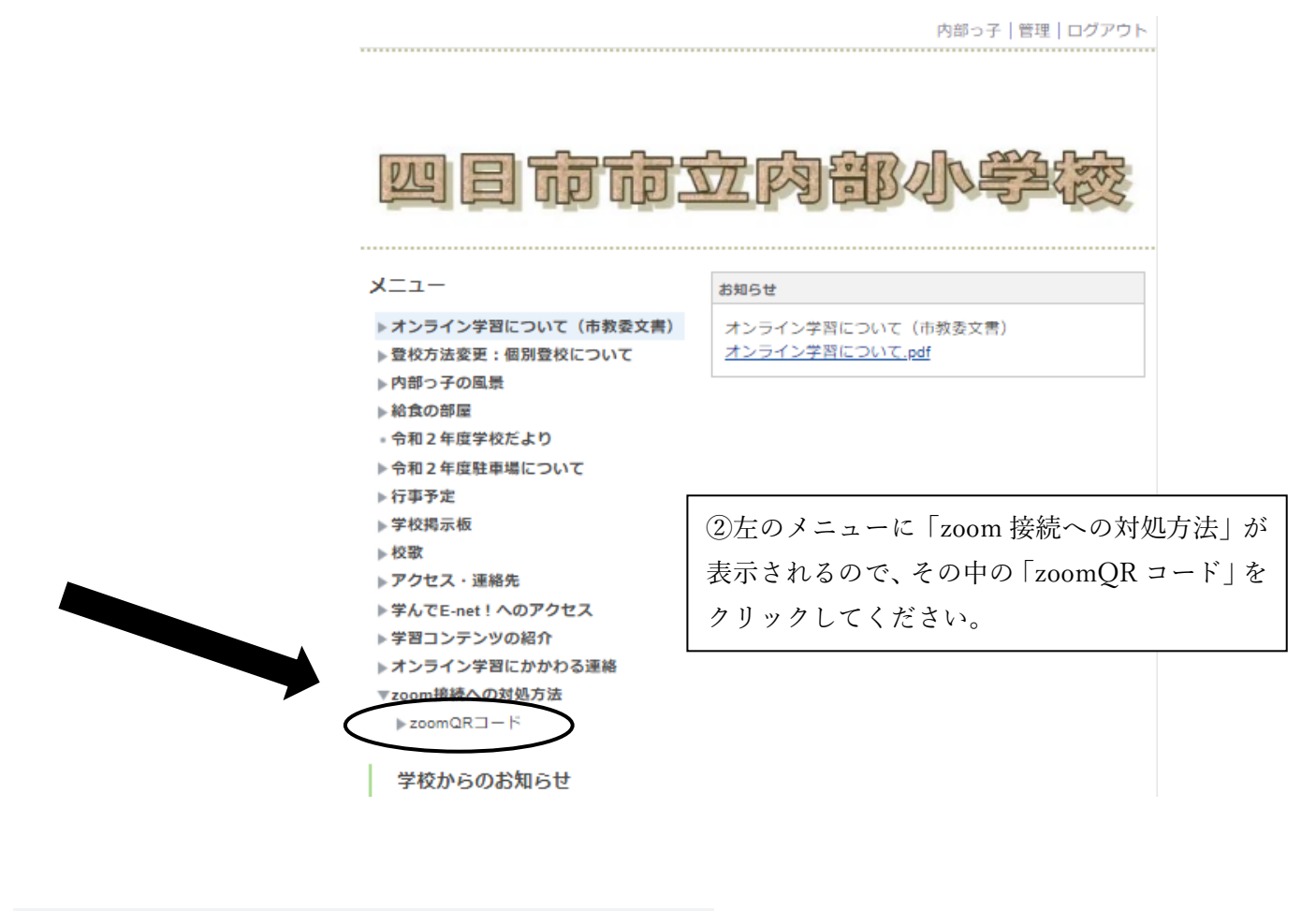

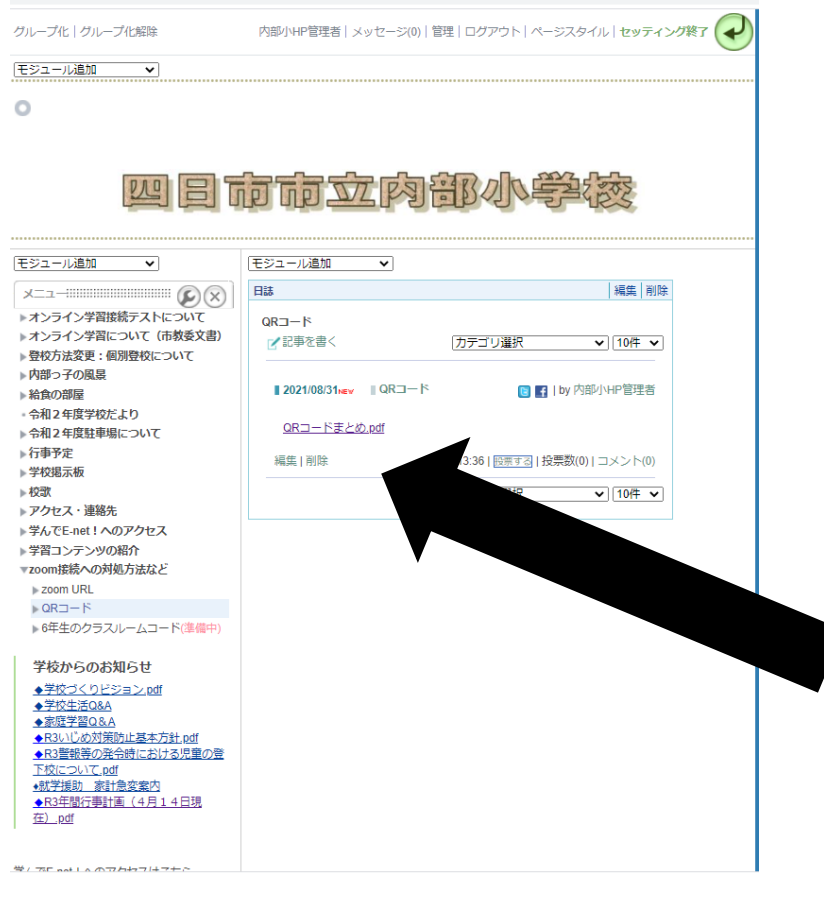

③日誌に貼り付けられている QR コード から、各クラスの zoom ミーティングル ームに入ることができます。 ※セキュリティ保護のため、一部画像を 加工しています。

## QR コードをお子さんのタブレットで撮ってください。

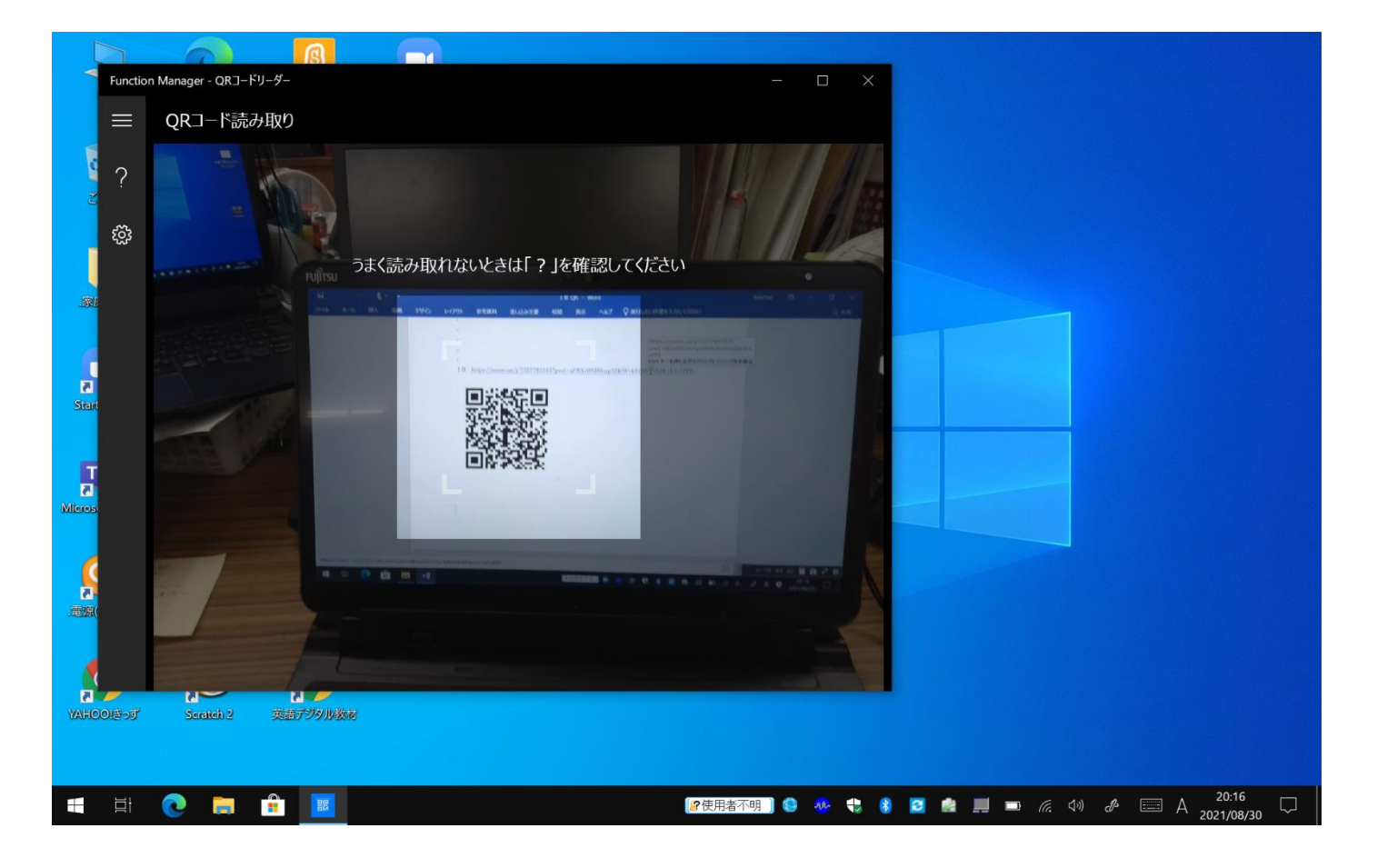

3.うまく読み込めると下の画像が出るので、真ん中の URL(青い英文字)をクリックする。

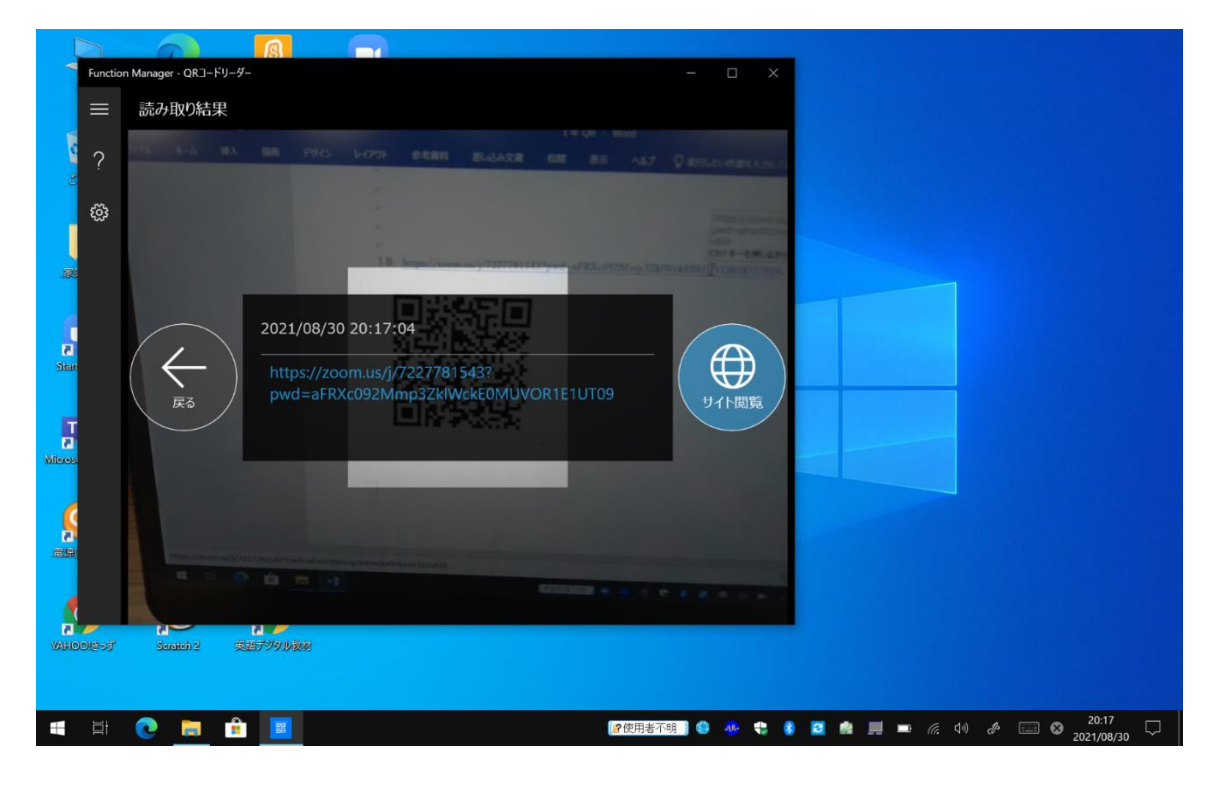

4.下のようなブラウザが開くので、上のほうに出る「ZOOM meeting を開く」をクリックする。

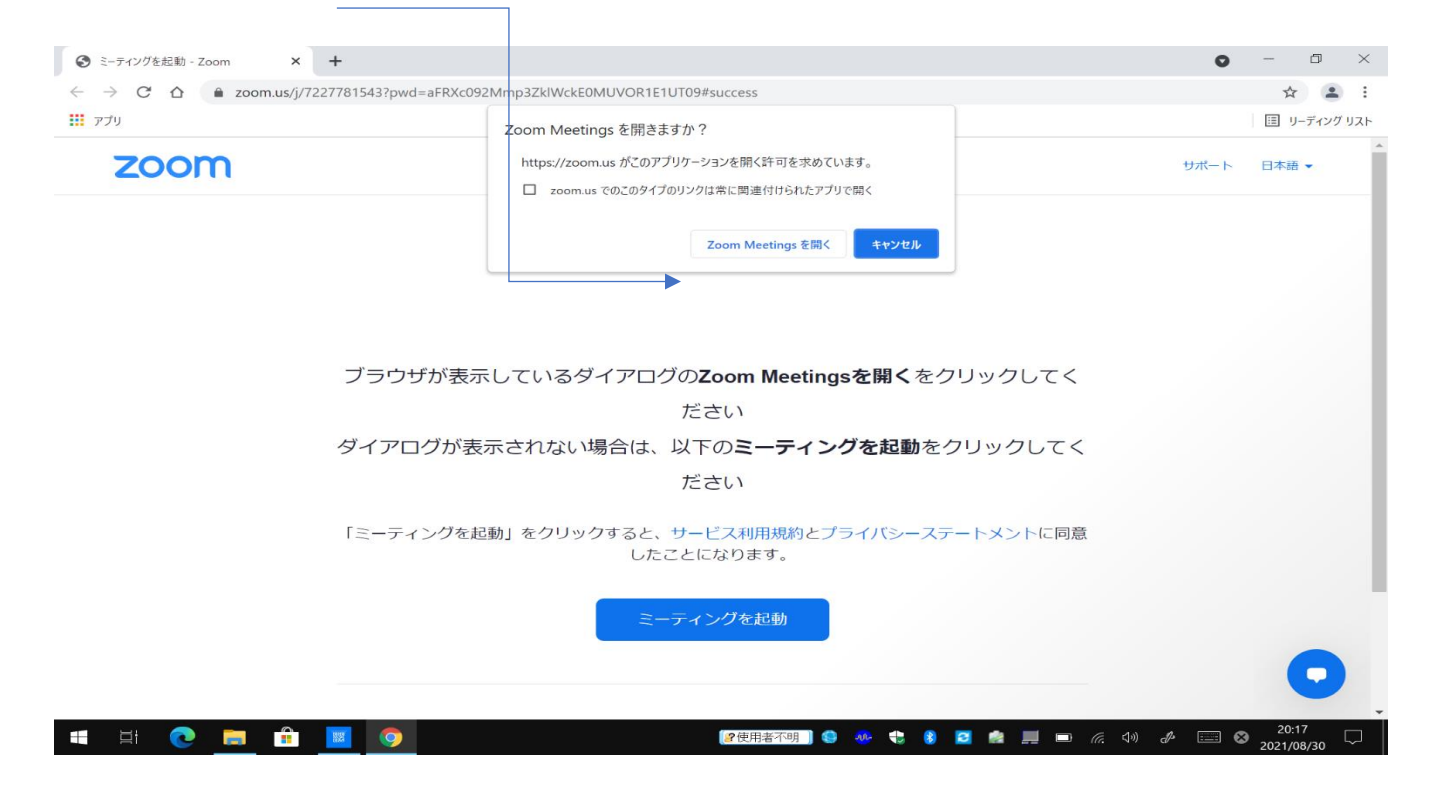

5.この画面が出たら OK です。ZOOM が開催されるまで待ちましょう。

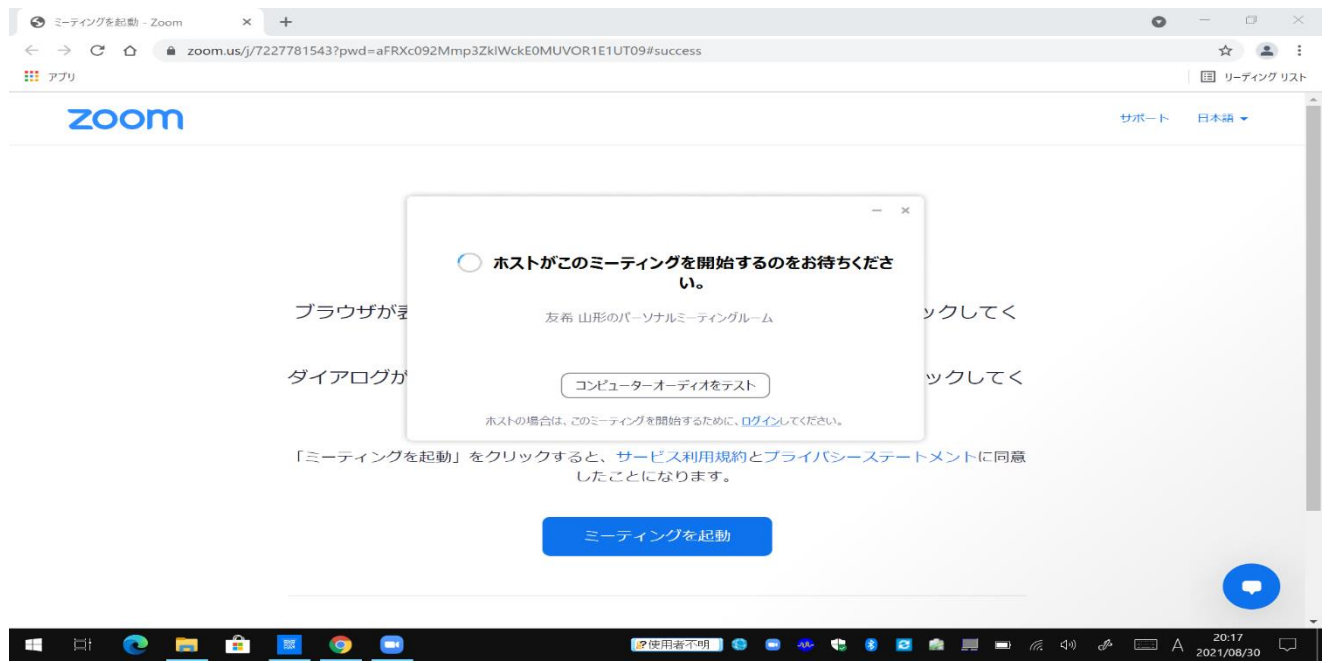

6.あとはいつもの ZOOM と同じです。

上手く接続できなかった場合は対応3をご覧ください